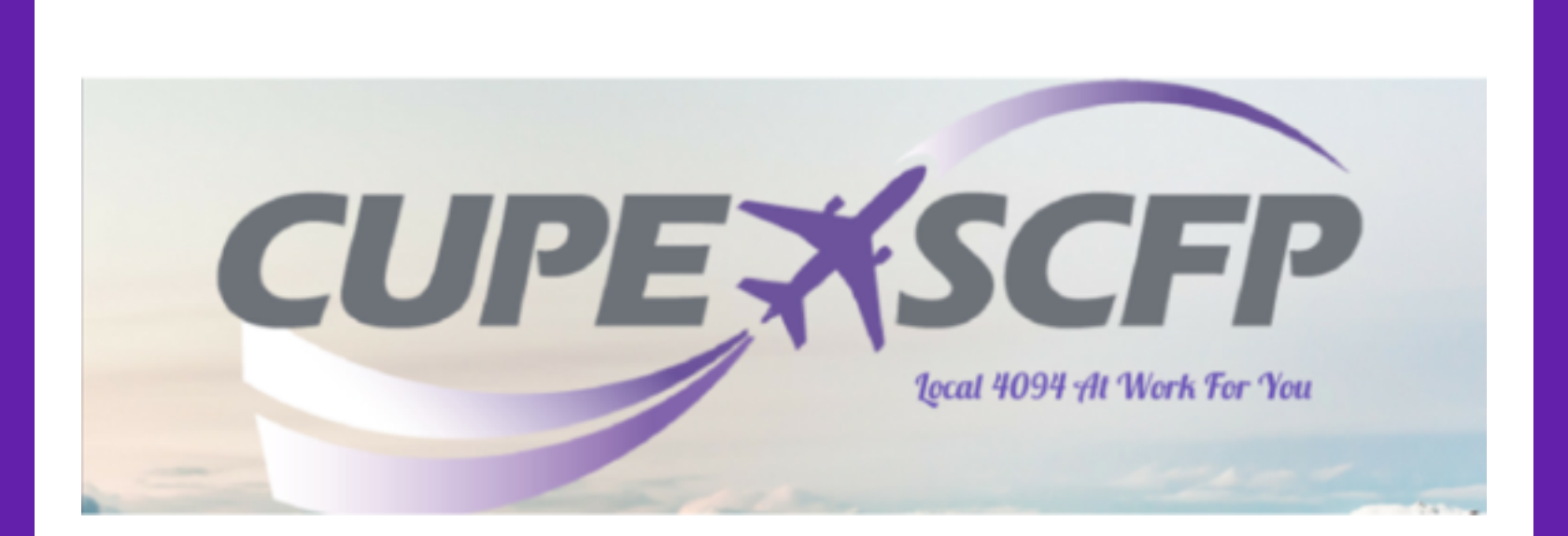

# *YVR Training Bulletin Service Director Training - Tempus Training Info -*

Training Bid Opens Dec 2 05:00 Training Bid Closes Dec 5 05:00 Training Award Published Dec 6 20:00

Note: All times are Local Pacific Standard Time

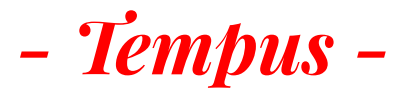

*Training*

# *Service Directors ONLY*

- **ONLY for SDs**
- **4 hours duration**
- **ART & Temups will not be awarded in the same block month** *(unless it is the final month for the Tempus training)*

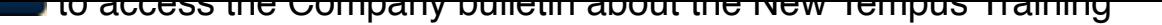

The Tempus IC2 Training course code is IFSTMP. It will appear in your NetLine/Globe schedule as TR Defib. Please note it will appear as TRC on your PBS published block report.

[To vie](https://local4094.us2.list-manage.com/track/click?u=47fd2ce773f098bfbe3787123&id=8990a17762&e=22eae37b43)w the list of available sessions, please refer to the Training Monthly Course Sessions link accessible via the globe Information System under *Tools & References > Customer Service Training & IFS Recruitment > Training Bulletins; or Tools & References > Crew Scheduling & Planning PBS Bidding > Awards, Contesting and Monthly Reports > PBS TRAINING Bid Package Info and Reports.*

#### **Click Here For a list of the Course Dates and Times**

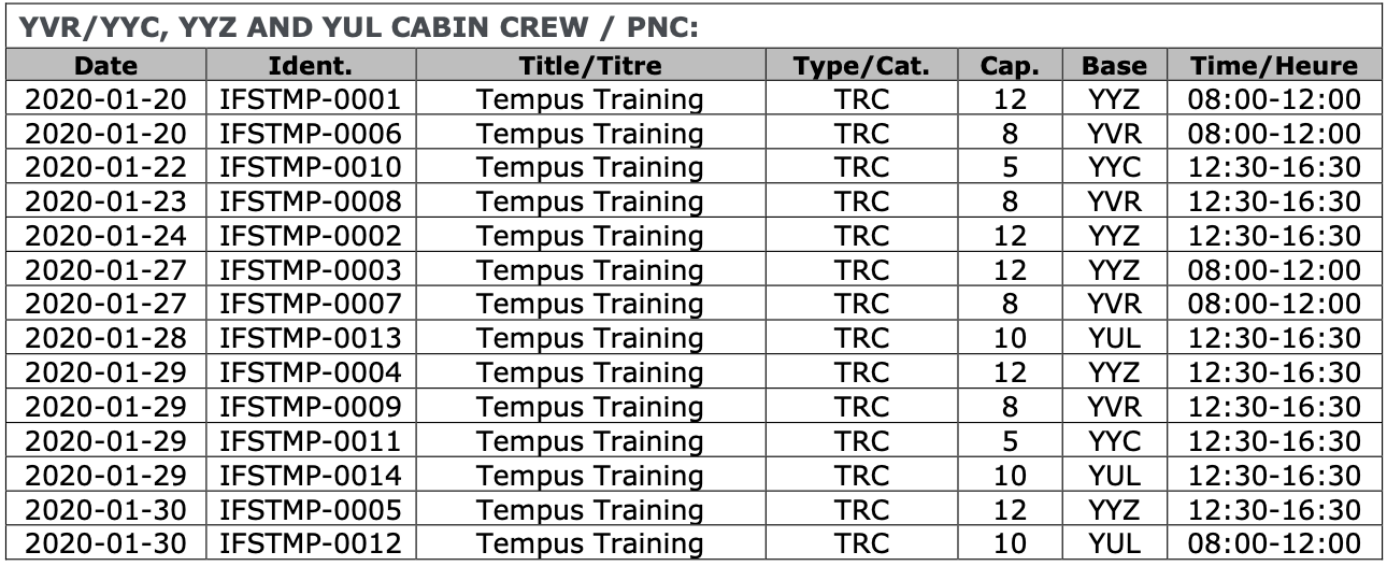

## **Bidding for Tempus IC2 Training**

Bid for your desired TRC session via PBS. **If you would rather delay this training the 'Avoid Voluntary Training' embedded bidline should be your first bid line.** If you are forced to attend then you should have some back up sessions entered under the Avoid Voluntary Training bid line.

Once you have been awarded training, you will be able to view your results in your **PBS Calendar** when bidding opens.

## **Here are the steps to bid for Training within the New UI:**

Note: It is much easier to use the New UI rather than the Old UI because you may add the Identifiers directly to your bid page from the Training Identifier List.

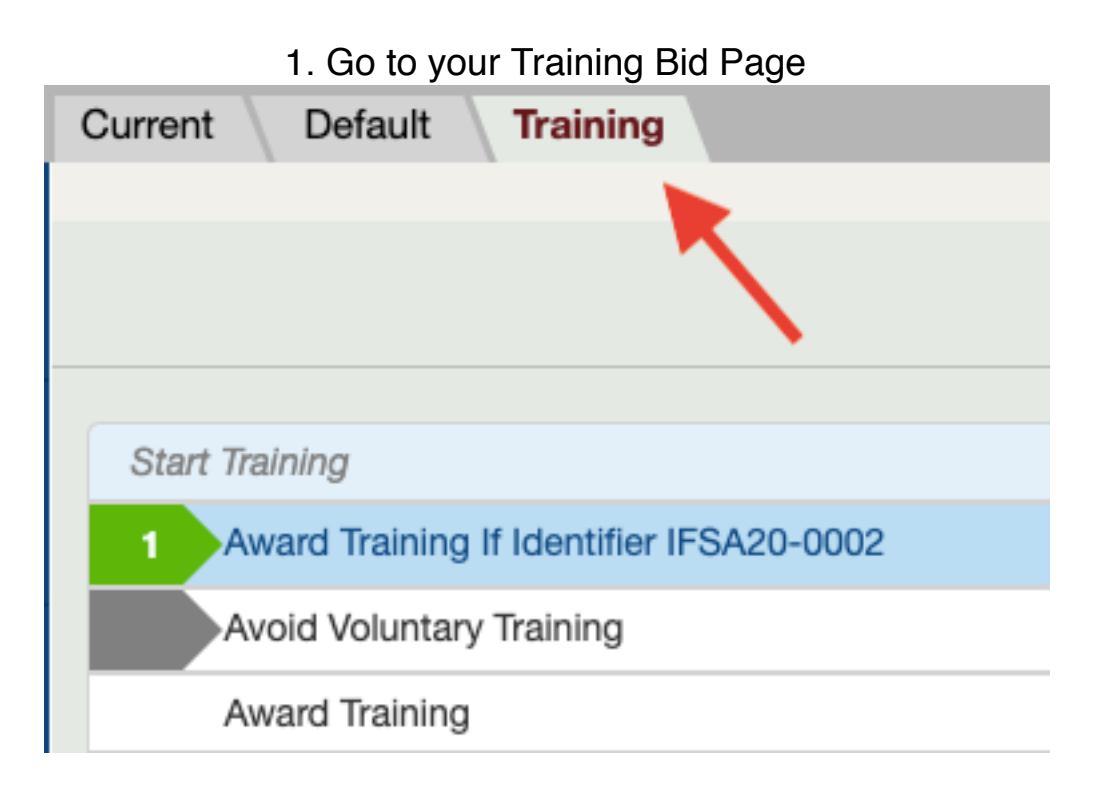

2. Select the Training Tab at the bottom left side of the page and this will bring up all of the Identifiers available to you (ART or TRC)

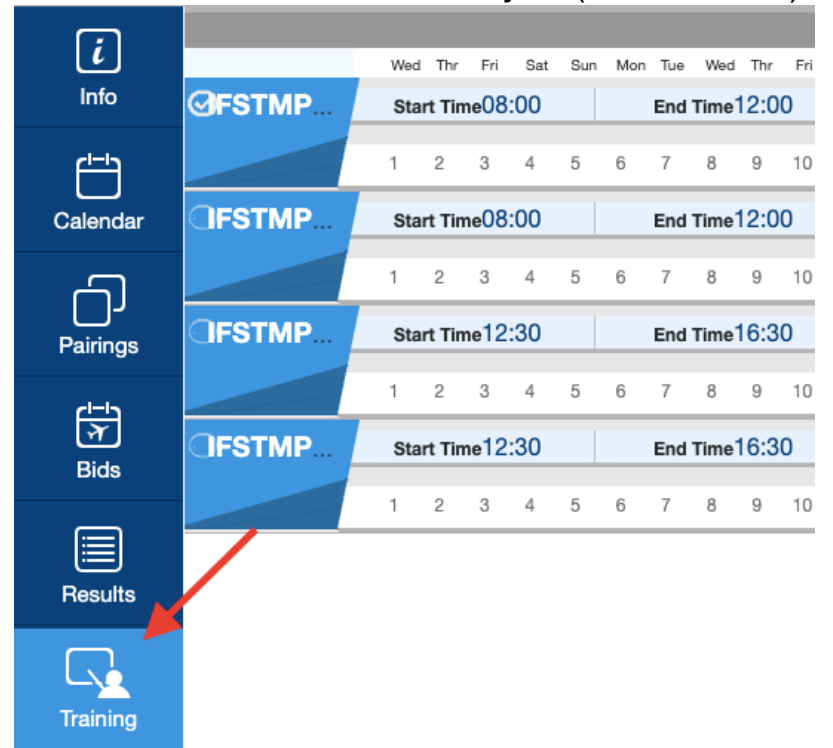

3. Click on the Identifier number to see the class date/time that the Identifier represents:

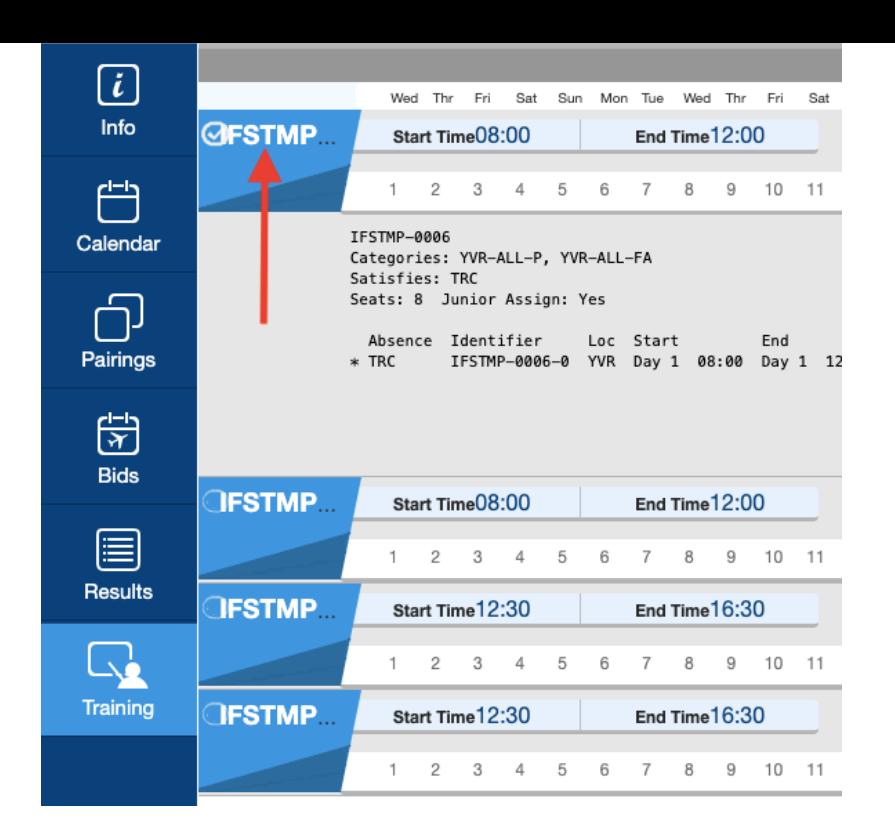

4. Once you have an Identifier selected with a white checkmark in the circle beside the Identifier number then, click on the **'Enable add bids mode'** to access the Award and Avoid tabs:

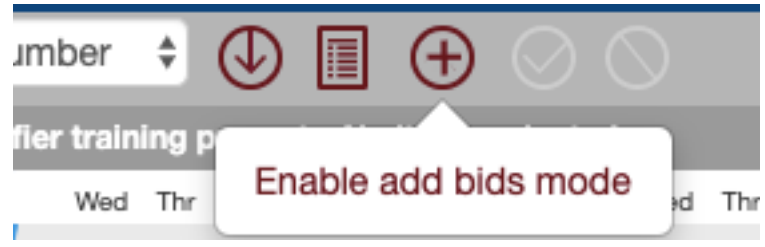

5. Click on Avoid if you would like to Avoid the selected Identifier. This will add this Avoid request directly to your bid page:

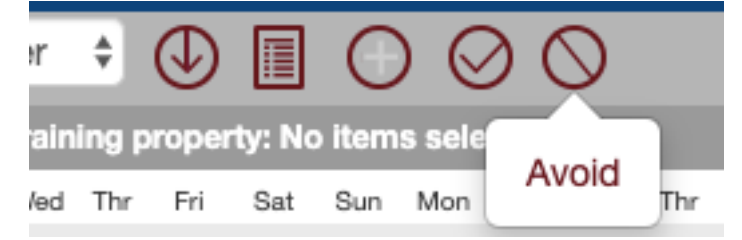

6. Click on Award if you would like this Identifier to be awarded. This will add this Award request directly to your bid page:

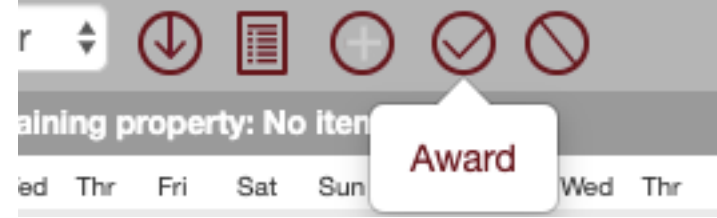

7. Your final Training Bid Page could look similar to the following (minus the information in blue font):

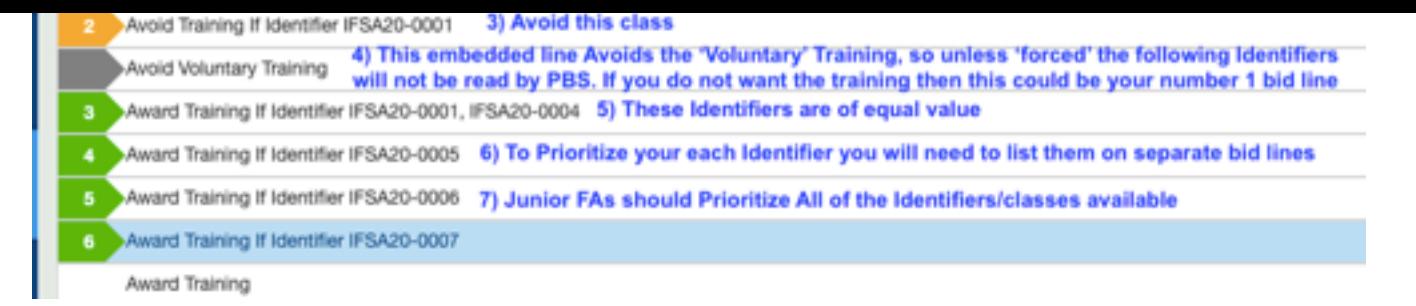

8. If you are trying to **Avoid the Voluntary Training** and are only adding Identifiers as Back Up in the event that you are forced to attend the Training then your bid should look like this:

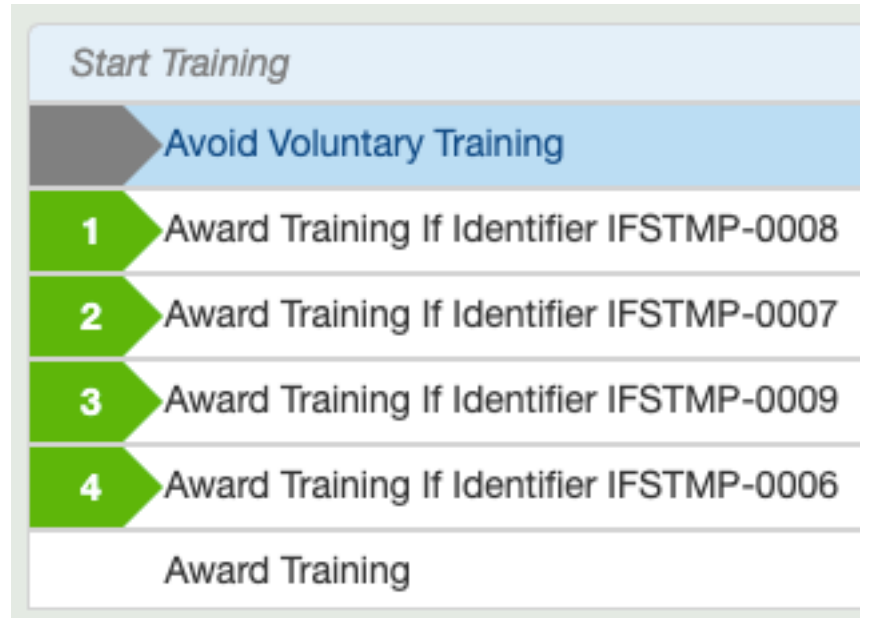

# **\*\*Remember to add enough bid choices!!\*\***

### **Note: the placement of the 'Avoid Voluntary Training' bid line is important:**

- 1. **To Avoid All Voluntary Training** (TRC) the Avoid Voluntary Training line would be your FIRST bid line.
- 2. If you would like to be **AWARDED** Voluntary Training (TRC) then you would have your Identifiers listed **BEFORE** the Avoid Voluntary Training bid line.
- 3. **If Forced** If you would like to only bid for the training in case you are **Forced** to go then your first bid line will be Avoid Voluntary Training and then you will list the identifiers that you would like to be awarded 'if forced' **BELOW** the Avoid Voluntary Training bid line, as seen in the above image.

**Click Here** 

To view the Monthly Course Session Summary for all bases - **Course**

### **Dates**

**Click Here** to access the Company bulletin about the New Tempus Training

**[To AVOID t](https://local4094.us2.list-manage.com/track/click?u=47fd2ce773f098bfbe3787123&id=85f0467a63&e=22eae37b43)he Voluntary TRC Training:** Simply do NOTHING to your training

**The PBS Direct Access Link is:** 

https://aca.classbid.com/webapp

 Help Desk: (first email your PBS committee) 1-866-274-5444 or 1-514-422-4357

**PBS Committee CONTACT INFO**

\_\_\_\_\_[\\_\\_\\_\\_\\_\\_\\_\\_\\_\\_\\_\\_\\_\\_\\_\\_\\_\\_\\_\\_\\_\\_\\_\\_\\_](https://local4094.us2.list-manage.com/track/click?u=47fd2ce773f098bfbe3787123&id=6b7d6f24c5&e=22eae37b43)[\\_\\_\\_\\_\\_\\_\\_\\_\\_](https://local4094.us2.list-manage.com/track/click?u=47fd2ce773f098bfbe3787123&id=9e9499f30b&e=22eae37b43)\_\_\_\_\_

or email **pbs@local4094.ca** 

### Website: local4094.ca

#### *Copyright © 2015 CUPE Local 4094, All rights reserved.*

You are receiving this email because you ar[e a member of CUPE Local 4](https://local4094.us2.list-manage.com/track/click?u=47fd2ce773f098bfbe3787123&id=920cc4da22&e=22eae37b43)094 and have at some time provided your email contact information to the Local. Please unsubscribe if you are not a member or wou like to change your contact information in our database.

**Our mailing address is:** YVR 3291 6001 Grant McConachie way Richmond BC V7B 1K3

unsubscribe from this list update subscription preferences